## UKPHR E-PORTFOLIO USER G UI D E

## PRACTITIONERS

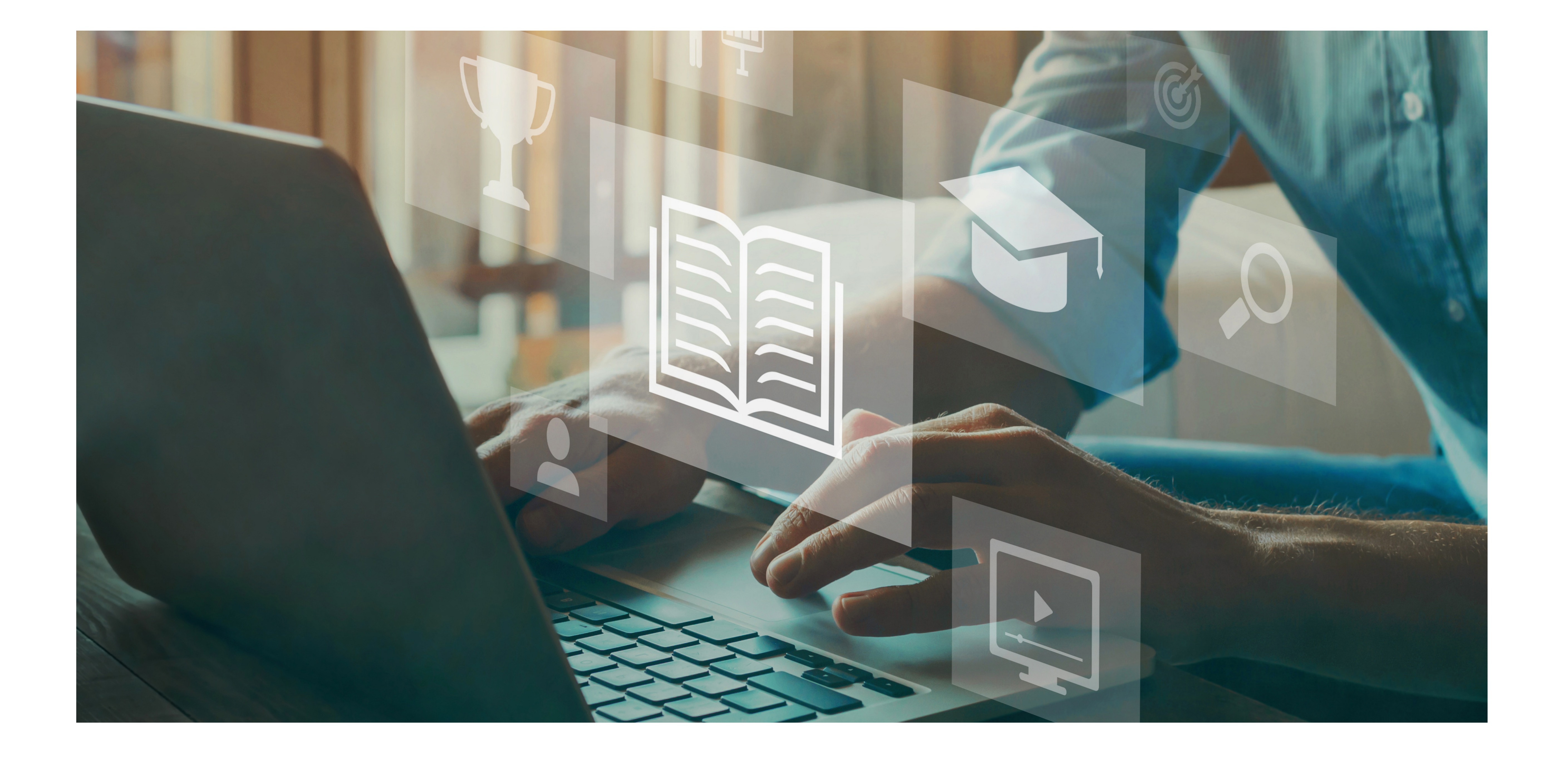

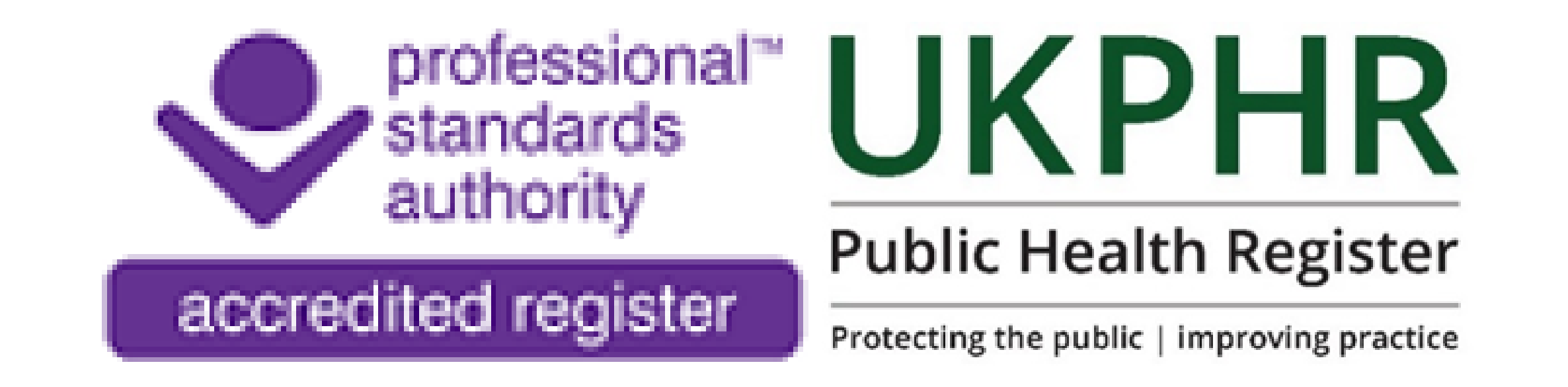

## *Submitting your Portfolio for Verification*

July 2023

# **Submitting your Portfolio for Verification**

Once all three commentaries have been assessed and all standards have been accepted, your portfolio is ready for verification.

#### Here it states what documents need to be uploaded.

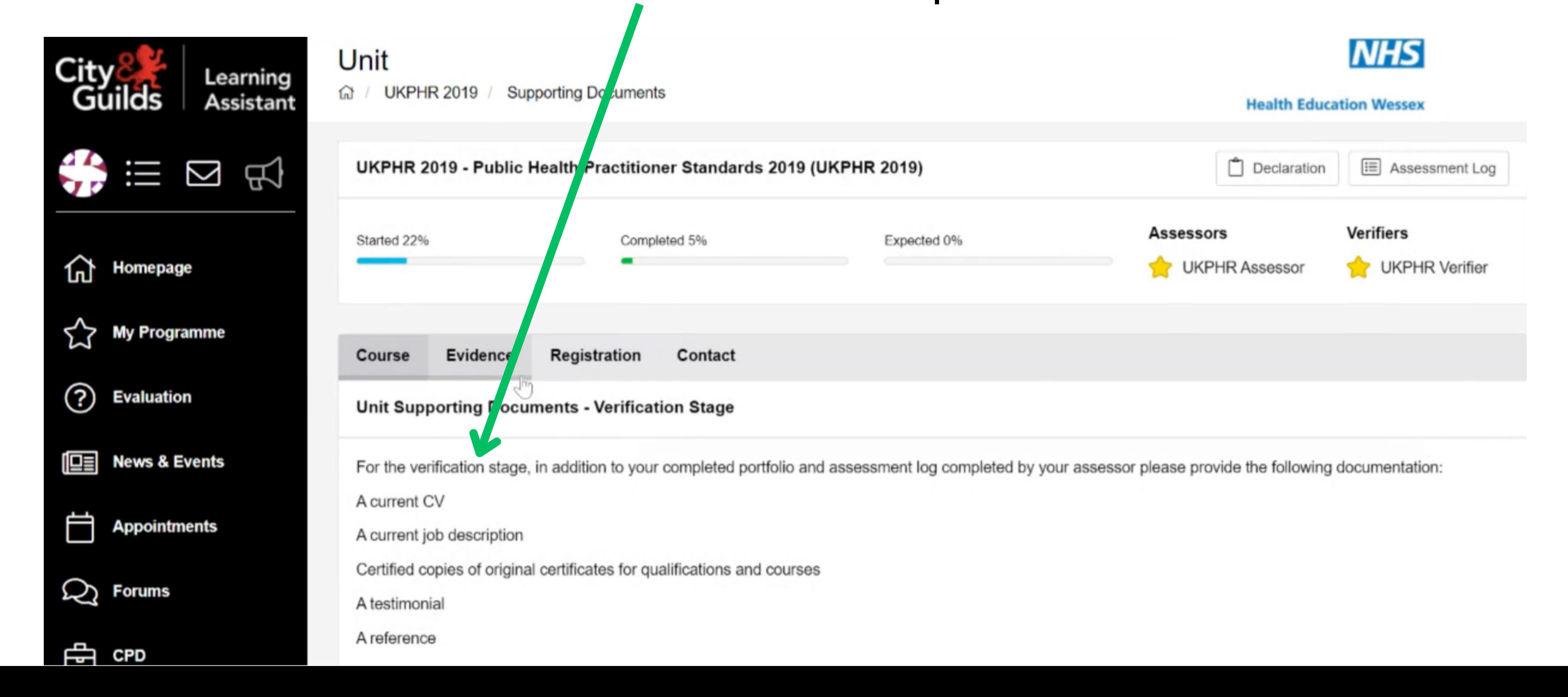

You must ensure all documents required for your application have been

#### uploaded into the 'Supporting Documents ' folder.

#### Click on '**My Programme** 'and then on '**Supporting Documents** '.

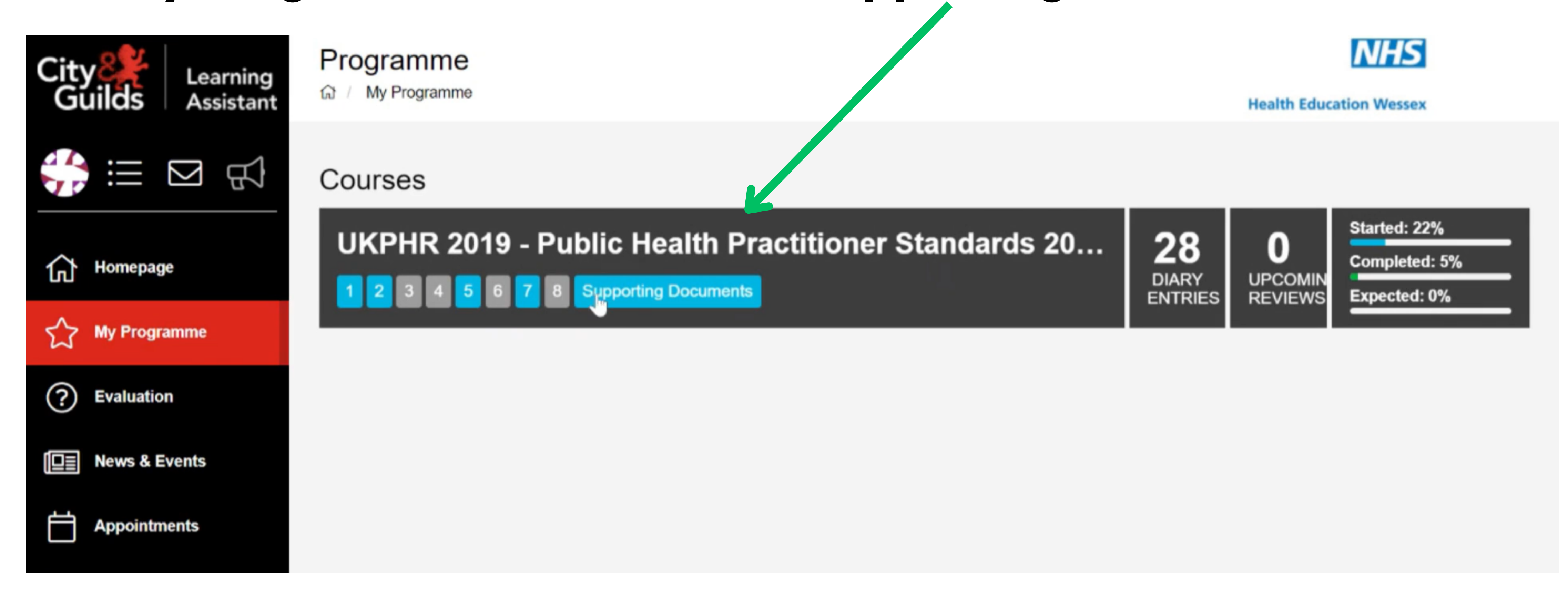

### **1. Uploading Supporting Documents**

#### To upload these documents, click on the '**Evidence** ' tab.

### Use the '**Evidence Wizard**' to upload the supporting document.

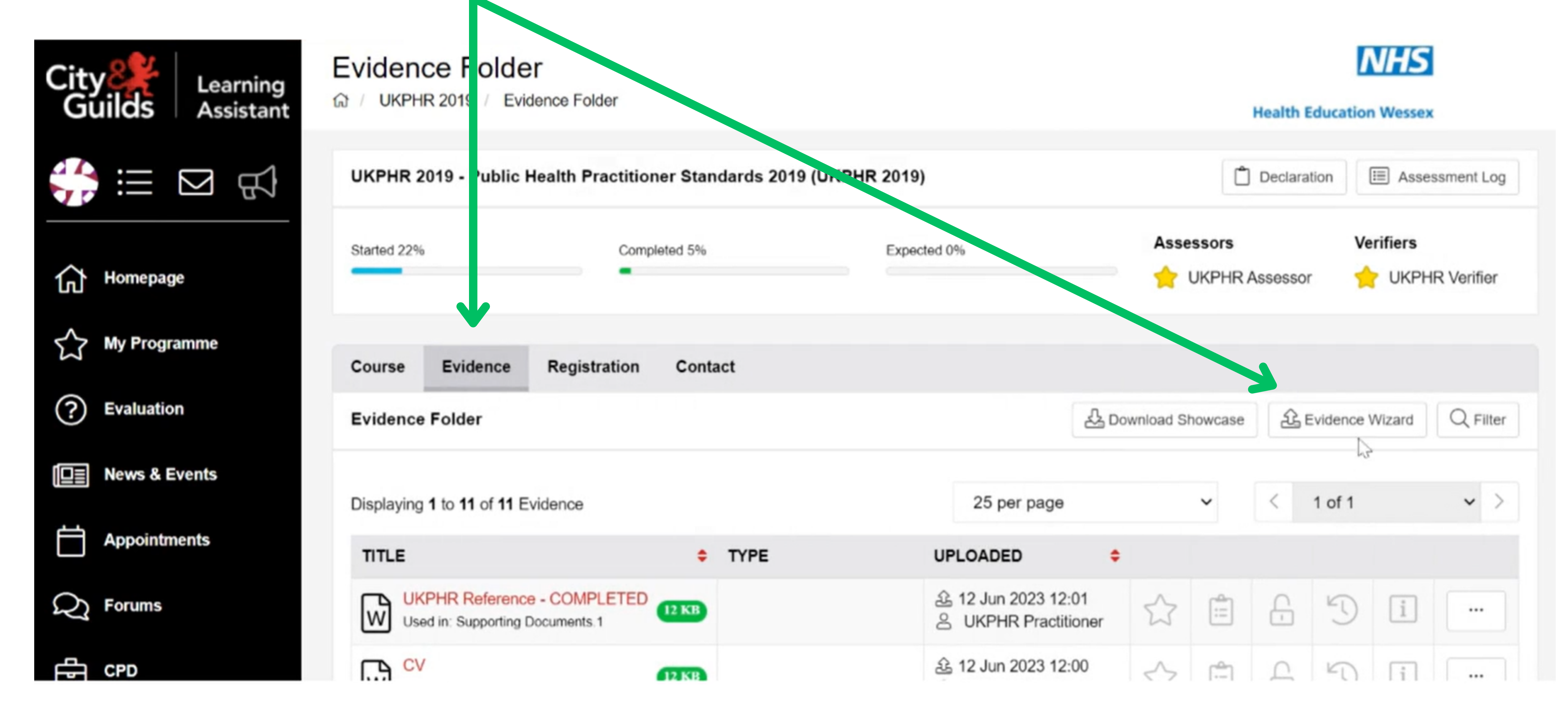

Once you have uploaded the supporting document, click on '**Cross-Reference** ', you can then select which supporting document the document corresponds too at the bottom of the cross-reference page.

```
Then click 'Save'.
Evidence Wizard
Create Evidence
  Supporting Documents Verification Stage
```
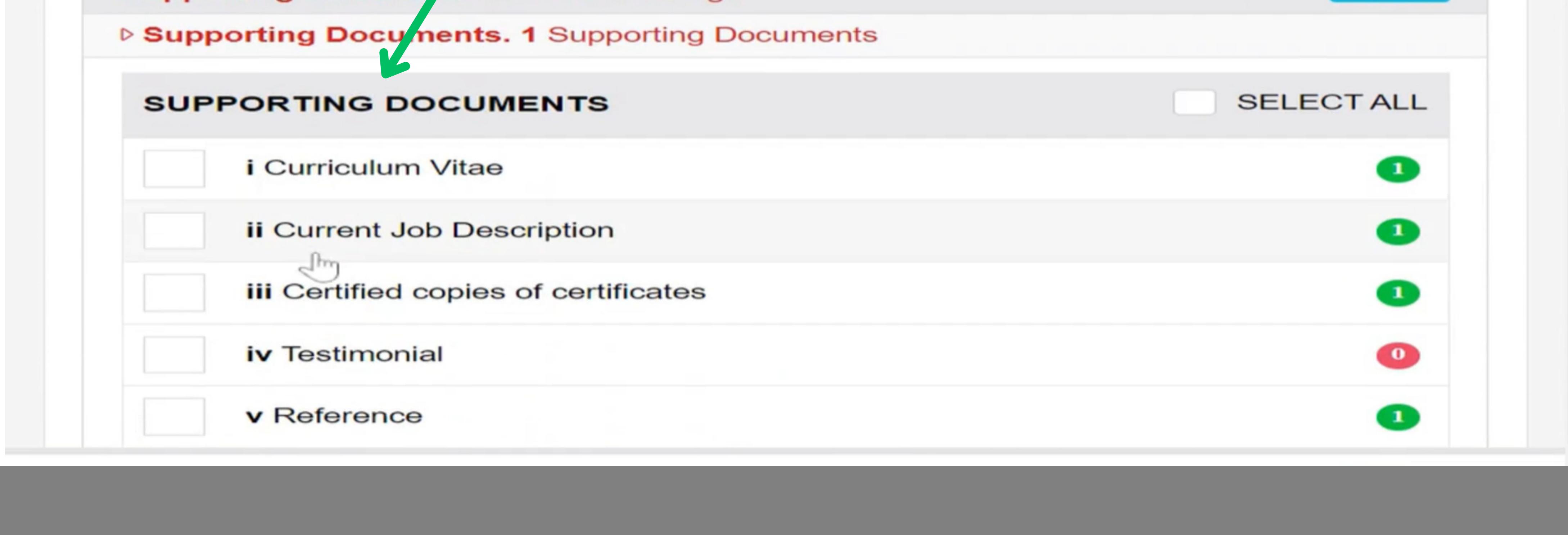

#### Repeat these steps for all of the supporting documents.

## **2. Downloading your Assessment Log**

You need to download your Assessment Log before submitting your portfolio for verification.

Click on '**My Programme** '. Click on '**UKPHR - Public Health Standards** '.

Click on 'Assessment Log' in the top right hand corner.

![](_page_3_Picture_4.jpeg)

![](_page_3_Picture_5.jpeg)

![](_page_3_Picture_6.jpeg)

Select '**Yes** '.

#### Are you sure you wish to download this Assessment Log?

![](_page_3_Picture_9.jpeg)

### **3. Submitting your Portfolio**

Click on '**My Programme** '. Click on '**UKPHR - Public Health Standard**s '.

Click on **'Practitioner Overview'** in the top right hand corner.

![](_page_4_Figure_3.jpeg)

- Entering your name
- Listing the titles of your commentaries in the 'Summary of Portfolio by Applicant' box
- Sign & date

Practitioner comments on portfolio - To be completed by the practitioner once the portfolio has been completed.

![](_page_4_Picture_192.jpeg)

Complete the form by:

#### Your Portfolio has now been submitted for verification.